# **Testports in Windows und MAC**

# **Inhalt**

Einleitung Voraussetzungen Anforderungen Verwendete Komponenten Hintergrundinformationen Test-Ports Für Windows Zugehörige Informationen

## **Einleitung**

In diesem Dokument werden die Schritte zum Testen der Ports für den TCP-SIP-Datenverkehr beschrieben, um eine Fehlerbehebung durchzuführen, wenn [unterstützte Geräte für WebEx Anrufe](https://help.webex.com/en-us/article/qkwt4j/Supported-devices-for-Webex-Calling) vorhanden sind.

### **Voraussetzungen**

#### **Anforderungen**

Cisco empfiehlt, dass Sie über Kenntnisse in folgenden Bereichen verfügen:

- Kenntnis Ihrer WebEx-Anruferumgebung und -architektur
- Habe die [Port-Referenzinformationen für WebEx Anrufe](https://help.webex.com/en-us/article/b2exve/Port-Reference-Information-for-Webex-Calling) gelesen
- Grundlegende Fehlerbehebung bei Geräteregistrierungsproblemen.
- Führen Sie das CSCAN-Tool aus WebEx Calling bietet [Verwenden Sie CScan, um die WebEx](https://help.webex.com/en-us/article/y27bej/Use-CScan-to-Test-Webex-Calling-Network-Quality) [Calling Network Quality zu testen.](https://help.webex.com/en-us/article/y27bej/Use-CScan-to-Test-Webex-Calling-Network-Quality)

#### **Verwendete Komponenten**

Dieses Dokument ist nicht auf bestimmte Software- und Hardware-Versionen beschränkt.

Die Informationen in diesem Dokument beziehen sich auf Geräte in einer speziell eingerichteten Testumgebung. Alle Geräte, die in diesem Dokument benutzt wurden, begannen mit einer gelöschten (Nichterfüllungs) Konfiguration. Wenn Ihr Netzwerk in Betrieb ist, stellen Sie sicher, dass Sie die möglichen Auswirkungen aller Befehle kennen.

# **Hintergrundinformationen**

In diesem Dokument wird eine grundlegende Methode zur Fehlerbehebung und zum Testen beschrieben, ob Sie Zugriff auf die WebEx Calling Signaling Session Initiation Protocol (SIP)-Ports haben.

In einigen Fällen können sich Geräte nicht registrieren, und es wird ein **Offline-Status** angezeigt oder der Status auf dem Control Hub **wird ausgegeben**.

Sie benötigen eine Paketerfassung, damit Sie untersuchen können, ob das Gerät den erwarteten SIP-Fluss zur Registrierung aufweist:

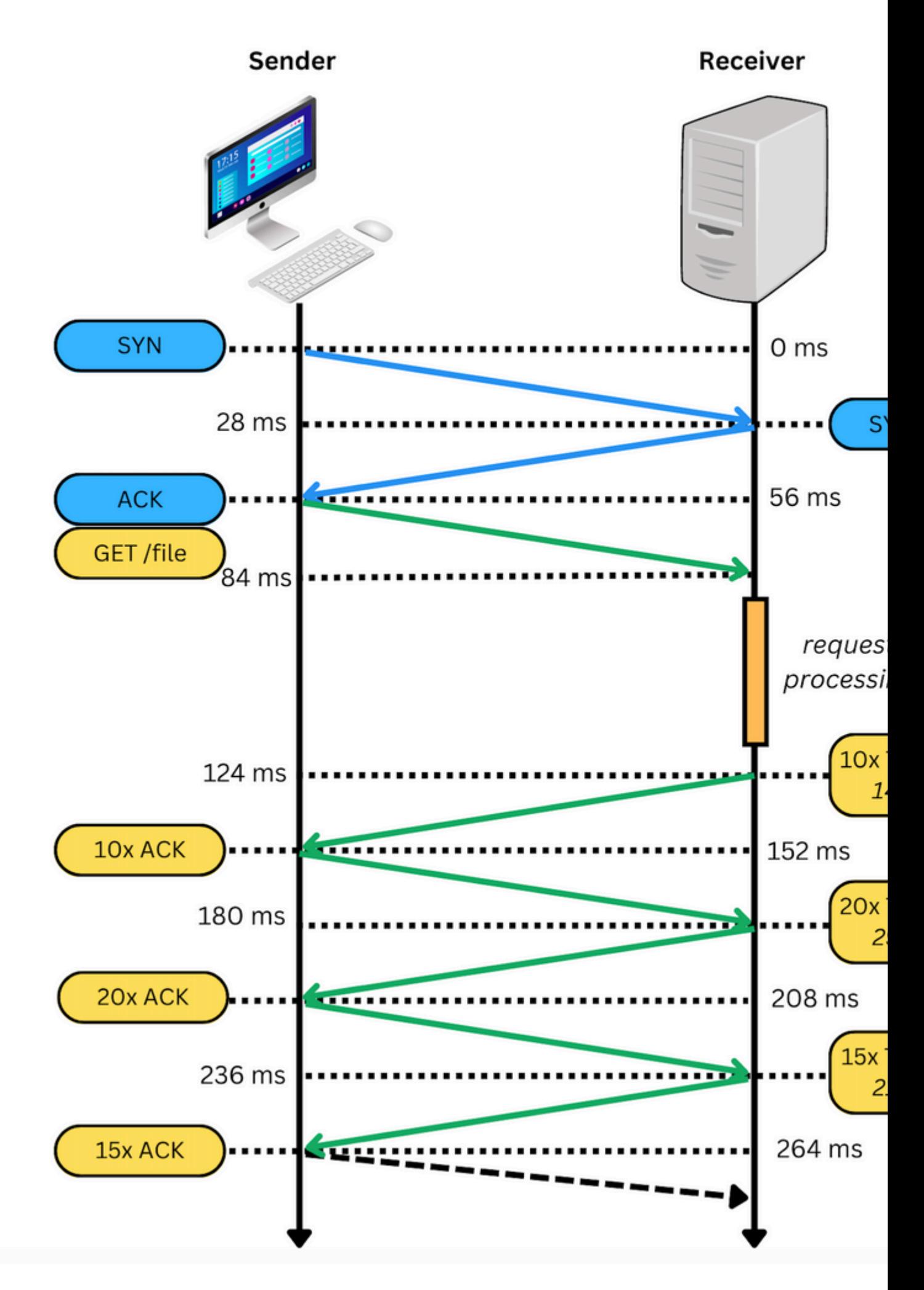

Wenn eine Paketerfassung erfolgreich ist, sieht sie ähnlich aus wie im nächsten Bild:

: Wenn Sie auf ein solches Problem stoßen, müssen Sie untersuchen, warum es blockiert wird. In einigen Fällen wird die Firewall blockiert, jedoch sind weitere Untersuchungen erforderlich.

Es gibt einige Schritte, die Sie tun können, um TCP-Verbindungen von Ihrem Windows/MAC zu überprüfen.

### **Test-Ports**

#### **Für Windows**

Öffnen Sie die Power Shell, und verwenden Sie die folgenden Befehle:

tnc 10.119.57.136 -p 8934 tnc 10.119.56.136 -p 8934

Darüber hinaus ipconfigum die Quelle zu überprüfen:

```
X Windows PowerShell
dindows PowerShell
Copyright (C) Microsoft Corporation. All rights reserved.
Try the new cross-platform PowerShell https://aka.ms/pscore6
PS C:\Users\cll== ''> tnc 85.119.57.136 -p 8934
              : 85.119.57.136ComputerName
              : 85.119.57.136RemoteAddress
               : 8934RemotePort
               : Wi-Fi
InterfaceAlias
SourceAddress
                : 10.152.200.59TcpTestSucceeded : True
                   ** tnc 85.119.56.136 -p 8934
PS C:\Users\
                : 85.119.56.136
ComputerName
RemoteAddress
               : 85.119.56.136
RemotePort
                :8934InterfaceAlias
                : Wi-Fi
               : 10.152.200.59SourceAddress
TcpTestSucceeded : True
```
**Hinweis**: Die hier gezeigten IP-Adressen sind der WebEx Calling Session Border Controller (SBC).

Wechseln Sie zu Terminal, und verwenden Sie die folgenden Befehle:

nmap -sV -p 8934 10.119.57.136 nmap -sV -p 8934 10.119.56.136

Darüber hinaus ipconfigum die Quelle zu überprüfen:

```
\bulletapple - - bash - 141×42
LCURENO-M-5HQZ:~
                         S nmap -sV -p 8934 85.119.57.136
Starting Nmap 7.70 ( https://nmap.org ) at 2020-02-20 14:13 CST
Nmap scan report for 85.119.57.136
Host is up (0.094s latency).
PORT
         STATE
                  SERVICE VERSION
8934/tcp filtered unknown
Service detection performed. Please report any incorrect results at https://nmap.org/submit/ .
Nmap done: 1 IP address (1 host up) scanned in 1.45 seconds
LCURENO-M-5HQZ:~
                           ls
LCURENO-M-5HQZ:~
                           Is
LCURENO-M-5HQZ:~
                           $ nmap -sV -p 8934 85.119.56.136
Starting Nmap 7.70 ( https://nmap.org ) at 2020-02-20 14:14 CST
Nmap scan report for 85.119.56.136
Host is up (0.089s latency).
PORT
         STATE
                  SERVICE VERSION
8934/tcp filtered unknown
Service detection performed. Please report any incorrect results at https://nmap.org/submit/.
Nmap done: 1 IP address (1 host up) scanned in 1.40 seconds
LCURENO-M-5HQZ:~
                           \verts\vert
```
### **Zugehörige Informationen**

- **[Verwenden von CScan zum Testen der Qualität des WebEx Calling Network](https://help.webex.com/en-us/article/y27bej/Use-CScan-to-Test-Webex-Calling-Network-Quality)**
- **[Technischer Support und Downloads von Cisco](https://www.cisco.com/c/de_de/support/index.html?referring_site=bodynav)**

#### Informationen zu dieser Übersetzung

Cisco hat dieses Dokument maschinell übersetzen und von einem menschlichen Übersetzer editieren und korrigieren lassen, um unseren Benutzern auf der ganzen Welt Support-Inhalte in ihrer eigenen Sprache zu bieten. Bitte beachten Sie, dass selbst die beste maschinelle Übersetzung nicht so genau ist wie eine von einem professionellen Übersetzer angefertigte. Cisco Systems, Inc. übernimmt keine Haftung für die Richtigkeit dieser Übersetzungen und empfiehlt, immer das englische Originaldokument (siehe bereitgestellter Link) heranzuziehen.